### CE ESTE DOSARUL ELECTRONIC?

"Dosarul electronic" este o aplicație prin intermediul căreia puteți vizualiza și descărca documentele încărcate in baza de date a instanței, create in cadrul acesteia sau primite la dosarul unei cauze, in măsura in care acestea din urmă au putut fi digitalizate, in limita resurselor avute la dispoziție.

Pot fi: hotărâri ale instanței, rezoluții, procese verbale, probatorii administrate nemijlocit, cereri, adrese, acte de procedura, lista celor digitalizate și accesibile pentru vizualizare și descărcare, fiind permanent supuse actualizării.

Pentru dosarul electronic este suficientă o singură autentificare pentru a vizualiza toate dosarele dumneavoastră pentru care ați făcut cerere.

#### Dosar Electronic

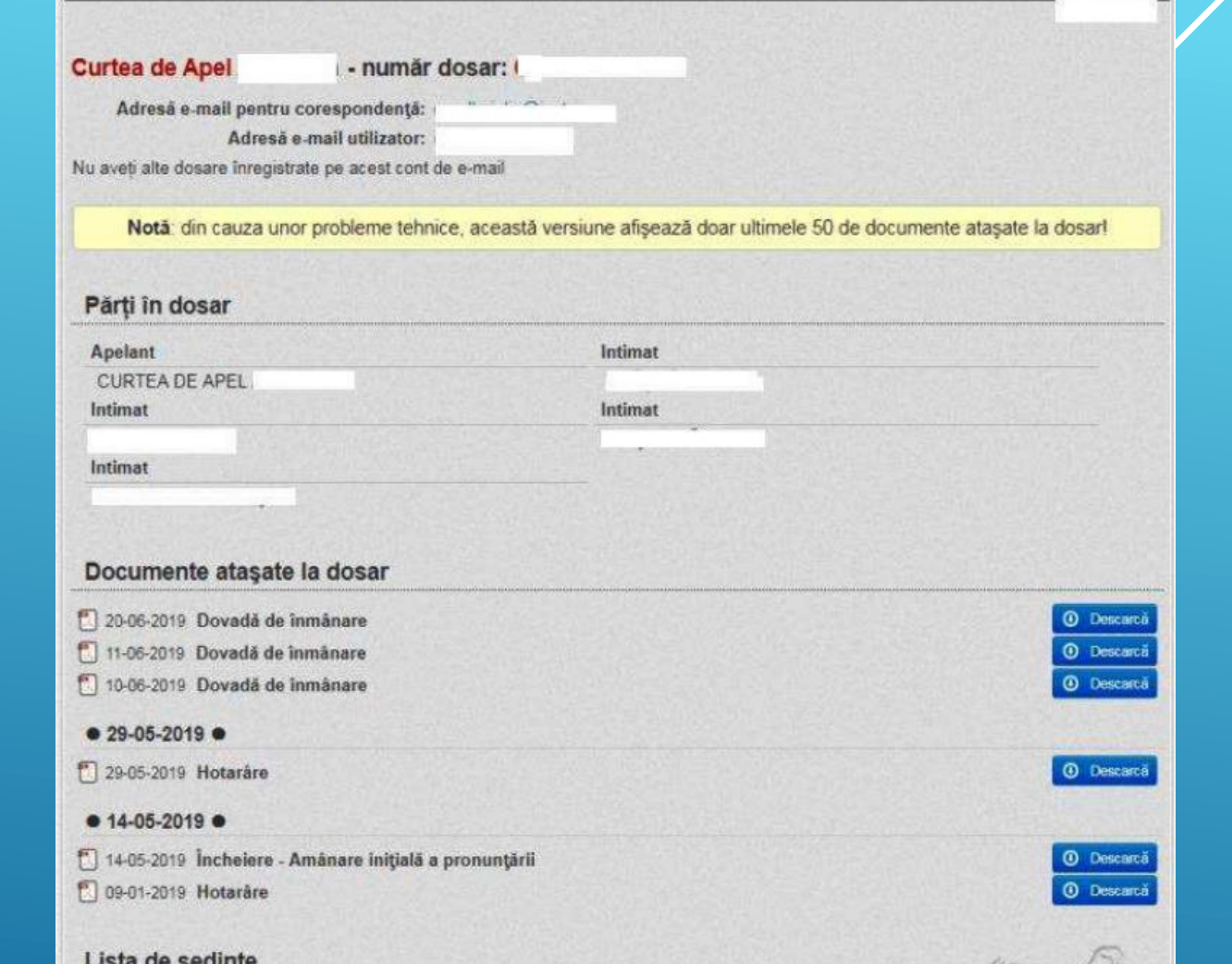

**O** lesire

29.05.2019 Respinge ca nefondat apelul declarat de pârâta (

Amână pronuntarea la 14.05.2019

### CUM AM ACCES LA DOSARUL ELECTRONIC ?

• PENTRU A AVEA ACCES LA DOSARUL ELECTRONIC, ESTE SUFICIENT CA ÎN DOCUMENTELE ÎNAINTATE INSTANȚEI,DE PREFERINȚĂ ÎN PARTEA INTRODUCTIVĂ, SĂ FIE MENȚIONATE: ADRESA DE E-MAIL SI TELEFONUL MOBIL.

#### • CEREREA DE ACCES LA DOSARUL ELECTRONIC POATE FI DESCĂRCATĂ DE PE SITE.

• Cererea (însoțită de copie sau imagine scanată / fotografiată in format: JPG, PDF sau PNG, a cărții de identitate pentru persoanele care au calitate de parte în dosar, sau alt act oficial cu fotografie ce servește la legitimare sau identificare, potrivit legii romane, împuternicire avocațială / dovada calității de reprezentant si a calității profesionale in care se realizează reprezentarea) se poate depune într-un dosar deja existent sau odată cu acțiunea introductivă. În fiecare dosar, trebuie depusă <sup>o</sup> cerere separată.

### CINE POATE SOLICITA ACCESUL ȘI DE UNDE SE ACCESEAZĂ DOSARUL ELECTRONIC?

- 1. PĂRȚILE DIN DOSAR
- 2. AVOCATUL UNEI PĂRȚI
- 3. EXECUTORUL
- 4. JURISCONSULT
- 5. LICHIDATOR
- 6. EXPERTUL
- 7. CONSILIER JURIDIC
- 8. PRACTICIAN IN INSOLVENTA, ETC.

11 |

 $\mathcal{U}\mathcal{I}=\mathcal{I}$ 

DOSARUL ELECTRONIC POATE FI ACCESAT DE PE PRIMA PAGINA A SITE-ULUI ALEGÂND OPTIUNEA HTTP://CURTEAPELCONSTANTA.EU/AUTENTIFICARE

## CUM SE REALIZEAZĂ AUTENTIFICAREA LA DOSARUL ELECTRONIC?

**1. PENTRU AUTENTIFICARE SE FOLOSEȘTE ADRESA DE E-MAIL ȘI NUMÃRUL DE TELEFON MOBIL.** 

2. SE ALEGE DIN LISTA INSTANTELOR, **INSTANTA UNDE AVETI DOSARUL.** 

### 3. SE ACCESEAZĂ BUTONUL **AUTENTIFICA.**

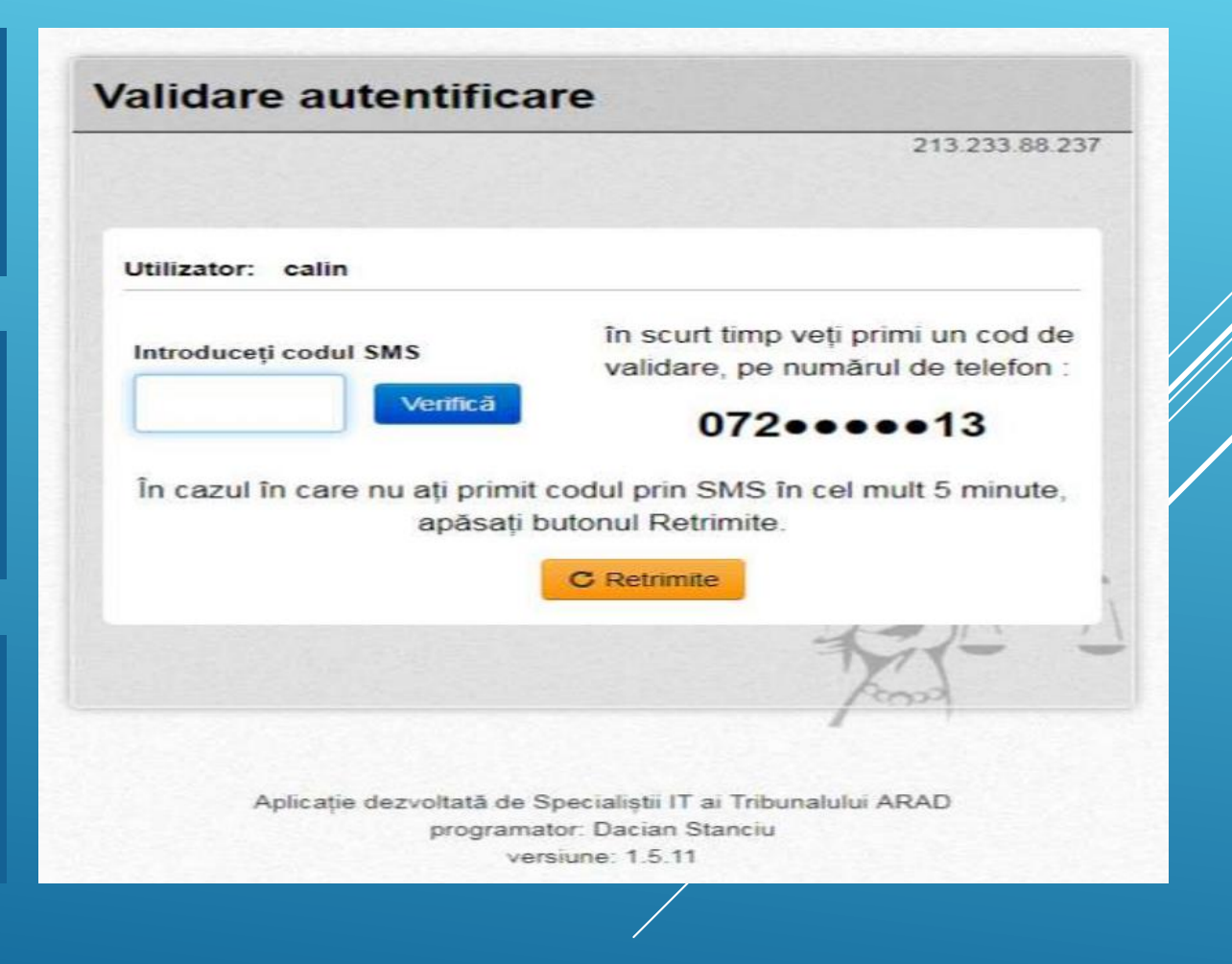

# CUM SE REALIZEAZĂ AUTENTIFICAREA LA DOSARUL ELECTRONIC ?

- Se introduce codul primit prin SMS format din șase cifre. Exemplu: 123456. În partea dreaptă sunt cifre din numărul dumneavoastră de telefon la care este transmis codul.
- Se accesează butonul VERIFICA.
- Dacă în termen de 5 minute nu aţi primit SMS-ul, accesați butonul RETRIMITE.
- Se poate solicita retrimiterea codului de acces de 3 ori.

### CARE SUNT AVANTAJELE UTILIZĂRII DOSARULUI ELECTRONIC?

/ 1/

- Vizionarea și descărcarea dosarului de judecată;
- Rapiditatea comunicării instanță-justițiabil (actele de procedură citații sau alte comunicari – pot fi transmise în aceeași zi, în format electronic (e-mail);
- Eliminarea pentru justițiabil/reprezentantul acestuia a alocării unei resurse de timp necesarădeplasării fizice la instanță în vederea studierii dosarului în arhivă;
- Reducerea consumului de hârtie și protejarea planetei.